# УДК 004.056.5:004.732:65.012.8 **Захаржевський А. Г., Таванюк Д. М.,**  DOI: 10.31673/2409-7292.2023.030003 **Хворостяний Р. В.**

# **ТЕХНОЛОГІЯ СНІФІНГУ У ЛОКАЛЬНІЙ МЕРЕЖІ ПІДПРИЄМСТВА З ВИКОРИСТАННЯМ WIRESHARK**

В роботі наведено структура та основні показники локальної мережі підприємства, засоби аналізу захищеності та виявлення її вразливості. Проаналізовані моделі загроз та визначенні ризики які можуть виникати при передачі інформації в мережі. Проаналізовано різні засоби сніфінгу та наведено їх класифікацію. На основі проведеного аналізу та досліджень розроблено рекомендації що до застосування методів та засобів протидії сніфінгу в локальній мережі підприємства. Галузь використання – кібербезпека локальних мереж.

**Ключові слова:** локальна мережа підприємства, загрози, кібербезпека, захист мереж, розслідування кіберзагроз, сніфінг, мережевий трафік, мережеві протоколи.

#### **Вступ**

Комп'ютери та Інтернет стали невід'ємною частиною роботи будь-якого підприємства. Вся інформація про організацію, а також результати її діяльності зберігаються на комп'ютерах, що робить їх цікавими для зловмисників, які бажають якимось чином отримати вигоду з інформації, що зберігається на них. Тому підприємства повинні контролювати свою інформаційну систему, щоб забезпечити її захист та запобігти можливим несанкціонованим вторгненням і атакам [1].

### **Постановка проблеми**

\_\_\_\_\_\_\_\_\_\_\_\_\_\_\_\_\_\_\_\_\_\_\_\_\_\_\_\_\_\_\_\_\_\_\_\_\_\_\_\_\_\_\_\_\_\_\_\_\_\_\_\_\_\_\_\_\_\_\_\_\_\_\_

Програмні сніфери знайшли масове застосування через легкість встановлення у мережеву інфраструктуру. Функціональність зводиться до поділу, повторного складання та реєстрації всіх пакетів програмного забезпечення, які проходять через інтерфейс незалежно від їх адреси призначення. Такі сніфери збирають стільки трафіку, скільки проходить через фізичний мережевий інтерфейс з умовою, що інші чинники не впливають на процес. Потім дані реєструються та використовуються відповідно до налаштувань [2].

Наявність сніфера у мережі дуже складно ідентифікувати оскільки вони працюють без зміни трафіку. Найчастіше виявлення сніферів ґрунтується на помилках їхньої роботи або непрямими методами. При неправильному налаштуванні хости зі сніферами можуть видавати відповіді на пакети, що адресовані на них, та виявляти себе, у той час яку звичному режимі роботи на ці пакети вони не відповідали б. Іншою рисою сніферів, є статистична залежність [3]. Будь-якому сніферу необхідно обробляти трафік або зберігати його кудись на диск. При цьому уповільнення реакції на звичайні пакети може корелювати з підвищенням трафіку в мережі вузлів, що знаходяться в режимі прослуховування [4].

Wireshark є однією з найбільш популярних моделей сніферів. Він використовується для усунення недоліків мережі, аналізу, розробки програмного забезпечення та протоколу зв'язку, а також навчання. Wireshark дозволяє користувачеві перевести контролери мережевого інтерфейсу в promiscuous mode (якщо він підтримується контролером мережевого інтерфейсу), щоб вони могли бачити весь трафік, видимий на цьому інтерфейсі, включаючи unicast трафік якій не надісланий на MAC-адресу цього контролера мережевого інтерфейсу. Однак під час захоплення за допомогою аналізатора пакетів в promiscuous mode не весь трафік через комутатор обов'язково надсилається до порта захоплення, тому захоплення в promiscuous mode не обов'язково достатньо для перегляду трафіку всієї мережі [5].

**Мета статті** – дослідити можливості застосування утиліти Wireshark для аналізу трафіку та показати функціональні можливості програми захоплення трафіка для аналіза різних типів мережевих пакетів.

# **Дослідження мережевого трафіку з використанням пакету WireShark**

Найчастіше в локальній мережі підприємства встановлюється мережеве устаткування, наприклад Ethernet комутатори, роутери, файрволли чи Linux/Unix/Windows сервери, які

<sup>©</sup> Захаржевський, А. Г., Таванюк, Д. М., & Хворостяний, Р. В. (2023). Технологія сніфінгу у локальній мережі підприємства з використанням Wireshark. Сучасний захист інформації, 3(55), 22–31. https://doi.org/10.31673/2409-7292.2023.030003.

\_\_\_\_\_\_\_\_\_\_\_\_\_\_\_\_\_\_\_\_\_\_\_\_\_\_\_\_\_\_\_\_\_\_\_\_\_\_\_\_\_\_\_\_\_\_\_\_\_\_\_\_\_\_\_\_\_\_\_\_\_\_\_

також застосовуються для маршрутизації трафіку чи інших службових цілей. Застарілі моделі таких пристроїв або сервери і пристрої, що налаштовані неправильно та не захищенні можуть бути доступні для віддаленого підключення або авторизації за незахищеним протоколом telnet або rlogin. Для наочності даної вразливості при сніфінгу розглянемо наступний експеримент – перехоплення логіну та паролю при виконанні заходу на віддалений сервер за протоколом telnet [6]. Легальний користувач login: daniel здійснює підключення та авторизацію на сервер IP 142.93.99.125 (віртуальний експериментальний сервер DigitalOcean у хмарі) за протоколом telnet, представлено на рис 1.

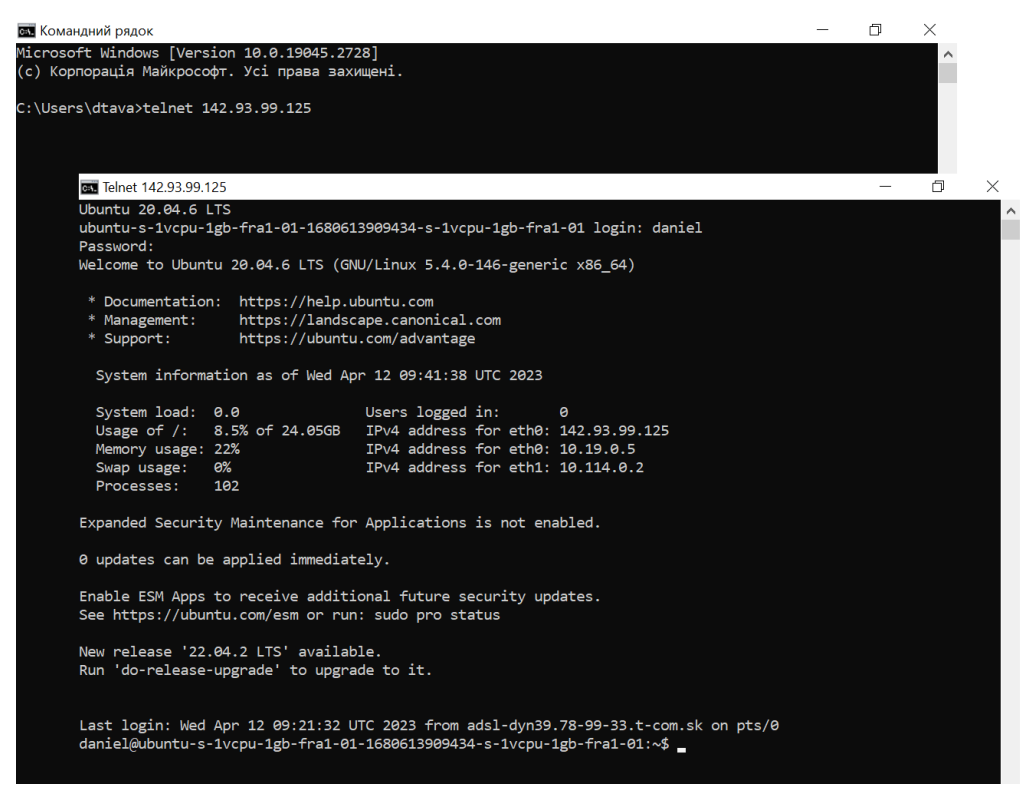

Рис. 1. Вікно консольної панелі ( windows cmd )

У цей час на комп'ютері, з якого здійснюється авторизація на віддаленому сервері, що знаходиться в локальній мережі, запускаємо процес з перехоплення даних за допомогою програми Wireshark (рис. 2).

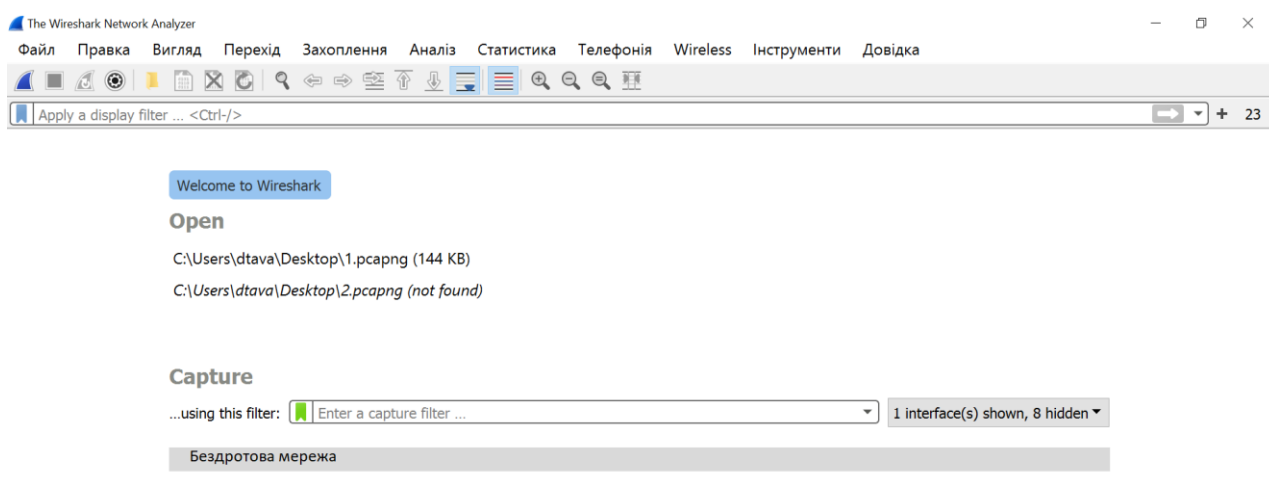

Рис. 2. Вікно «Старт»

<sup>©</sup> Захаржевський, А. Г., Таванюк, Д. М., & Хворостяний, Р. В. (2023). Технологія сніфінгу у локальній мережі підприємства з використанням Wireshark. Сучасний захист інформації, 3(55), 22–31. https://doi.org/10.31673/2409-7292.2023.030003.

\_\_\_\_\_\_\_\_\_\_\_\_\_\_\_\_\_\_\_\_\_\_\_\_\_\_\_\_\_\_\_\_\_\_\_\_\_\_\_\_\_\_\_\_\_\_\_\_\_\_\_\_\_\_\_\_\_\_\_\_\_\_\_

Wireshark містить два види фільтрів – захоплення (Capture Filters) та відображення (Display Filters). Фільтр є виразом, що складається з вбудованих значень, які при необхідності можуть об'єднуватися логічними функціями (and, or, not). Також можна вибрати і заздалегідь створений фільтр. У цьому дослідженні застосовувався заздалегідь створений фільтр захоплення TCP пакетів, рис. 3.

| The Wireshark Network Analyzer<br>Вигляд<br>Файл<br>Перехід<br>Правка<br>$\circ$ $\circ$<br>$X$ $Q$ $Q$<br>$\frac{27}{2111}$ | Save this filter<br>Remove this filter<br>Manage Capture Filters                                                                                                    | $\overline{\phantom{a}}$ | $\Box$ | $\times$ |  |  |  |  |  |  |
|----------------------------------------------------------------------------------------------------|----------------------------------------------------------------------------------------------------|--------------------------|--------|----------|--|--|--|--|--|--|
| $\left  \rule{0.3cm}{.0cm} \right $ Apply a display filter  < Ctrl-/><br><b>Welcome to Wires</b><br>Open<br>C:\Users\dtava\D | Ethernet address 00:00:5e:00:53:00: ether host 00:00:5e:00:53:00<br>Ethernet type 0x0806 (ARP): ether proto 0x0806<br>No Broadcast and no Multicast: not broadcast and not multicast<br>No ARP: not arp<br>IPv4 only: ip<br>IPv4 address 192.0.2.1: host 192.0.2.1 | $\rightarrow$            |        | 23       |  |  |  |  |  |  |
| C:\Users\dtava\D<br>C:\Users\dtava\D                                                                                         | IPv6 only: ip6<br>IPv6 address 2001:db8::1: host 2001:db8::1                                                                                                    |                          |        |          |  |  |  |  |  |  |
| Capture<br>using this filter:<br>Беспровод                                                                                   | TCP only: tcp<br>UDP only: udp<br>Non-DNS: not port 53<br>TCP or UDP port 80 (HTTP): port 80<br>No ARP and no DNS: not arp and port not 53<br>Non-HTTP and non-SMTP to/from www.wireshark.org: not port 80 and not port 25 and host www.wireshark.org              |                          |        |          |  |  |  |  |  |  |

Рис. 3. Вікно «Фільтр захвату»

Після захоплення сесії процесу установки з'єднання з віддаленим сервером застосовуємо фільтр відображення обміну пакетами протоколу telnet. Фільтри відображення фільтрують лише трафік, що вже захоплено: протоколи, адреси, специфічні поля в протоколах.

У стандартній базовій конфігурації telnet сервер приймає з'єднання на TCP порту 23 будь-якої операційної системи, рис. 4.

|                          | * Wireless network (tcp)      |                                                       |                                                             |                                                      | 门                                                                           | $\times$ |
|--------------------------|-------------------------------|-------------------------------------------------------|-------------------------------------------------------------|------------------------------------------------------|-----------------------------------------------------------------------------|----------|
| Файл                     | Правка<br>Вигляд              | Перехід                                               | Захоплення Аналіз Статистика Телефонія Wireless Інструменти |                                                      | Довідка                                                                     |          |
|                          | $\circ$                       |                                                       | X C Q ← ➾ 窒 T L E Q Q Q T                                   |                                                      |                                                                             |          |
|                          | $\sqrt{\text{top port}} = 23$ |                                                       |                                                             |                                                      | $x \rightarrow$<br>$\overline{\phantom{a}}$                                 | 23       |
| No.                      | Time                          | Source                                                | <b>Destination</b>                                          | Lenath Info<br>Protocol                              |                                                                             |          |
|                          | 226 24.556278                 | 192.168.1.17                                          | 142.93.99.125                                               | <b>TCP</b>                                           | 66 52936 → 23 [SYN] Seq=0 Win=64240 Len=0 MSS=1460 WS=256 SACK PERM         |          |
|                          | 227 24.600197                 | 142.93.99.125                                         | 192.168.1.17                                                | <b>TCP</b>                                           | 66 23 → 52936 [SYN, ACK] Seq=0 Ack=1 Win=64240 Len=0 MSS=1452 SACK_I        |          |
|                          | 228 24.600250                 | 192.168.1.17                                          | 142.93.99.125                                               | <b>TCP</b>                                           | 54 52936 → 23 [ACK] Seq=1 Ack=1 Win=66560 Len=0                             |          |
|                          | 229 24.646094                 | 142.93.99.125                                         | 192.168.1.17                                                | <b>TELNET</b>                                        | 66 Telnet Data                                                              |          |
|                          | 230 24.662264                 | 192.168.1.17                                          | 142.93.99.125                                               | <b>TELNET</b>                                        | 60 Telnet Data                                                              |          |
|                          | 231 24.704650                 | 142.93.99.125                                         | 192.168.1.17                                                | <b>TCP</b>                                           | 54 23 → 52936 [ACK] Seq=13 Ack=7 Win=64256 Len=0                            |          |
|                          | 232 24.704673                 | 192.168.1.17                                          | 142.93.99.125                                               | <b>TELNET</b>                                        | 63 Telnet Data                                                              |          |
|                          | 233 24.706208                 | 142.93.99.125                                         | 192.168.1.17                                                | <b>TELNET</b>                                        | 57 Telnet Data                                                              |          |
|                          | 234 24.746469                 | 142.93.99.125                                         | 192.168.1.17                                                | <b>TCP</b>                                           | 54 23 → 52936 [ACK] Seq=16 Ack=16 Win=64256 Len=0                           |          |
|                          | 235 24.746506                 | 192.168.1.17                                          | 142.93.99.125                                               | <b>TELNET</b>                                        | 63 Telnet Data                                                              |          |
|                          | 236 24.788417                 | 142.93.99.125                                         | 192.168.1.17                                                | <b>TELNET</b>                                        | 66 Telnet Data                                                              |          |
|                          | 237 24.788784                 | 192.168.1.17                                          | 142.93.99.125                                               | <b>TELNET</b>                                        | 60 Telnet Data                                                              |          |
|                          | 238 24.830928                 | 142.93.99.125                                         | 192.168.1.17                                                | <b>TCP</b>                                           | 54 23 → 52936 [ACK] Seq=28 Ack=31 Win=64256 Len=0                           |          |
|                          | 239 24.830994                 | 192.168.1.17                                          | 142.93.99.125                                               | <b>TELNET</b>                                        | 64 Telnet Data                                                              |          |
|                          | 240 24.873555                 | 142.93.99.125                                         | 192.168.1.17                                                | <b>TCP</b>                                           | 54 23 → 52936 [ACK] Seq=28 Ack=41 Win=64256 Len=0                           |          |
|                          | 241 24.874362                 | 142.93.99.125                                         | 192.168.1.17                                                | <b>TELNET</b>                                        | 66 Telnet Data                                                              |          |
|                          |                               |                                                       |                                                             |                                                      |                                                                             |          |
|                          |                               | Frame 226: 66 bytes on wire (528 bits), 66 bytes capt | 0000                                                        | 00 4a 77 5b 1e 62 d8 f2 ca 70 f9 81 08 00 45 00      | - Jwf - b - - - - p - - - - E -                                             |          |
|                          |                               | Ethernet II, Src: IntelCor 70:f9:81 (d8:f2:ca:70:f9:8 | 0010                                                        | 00 34 84 a9 40 00 80 06 00 00 c0 a8 01 11 8e 5d      | $-4.00$                                                                     |          |
|                          |                               | Internet Protocol Version 4, Src: 192.168.1.17, Dst:  |                                                             | 0020 63 7d ce c8 00 17 37 cd b4 7c 00 00 00 00 80 02 | $c$ } 7                                                                     |          |
|                          |                               | Transmission Control Protocol, Src Port: 52936, Dst P | 0040 04 02                                                  | 0030 fa f0 b3 ba 00 00 02 04 05 b4 01 03 03 08 01 01 | . <b>.</b>                                                                  |          |
|                          |                               |                                                       |                                                             |                                                      |                                                                             |          |
|                          |                               |                                                       |                                                             |                                                      |                                                                             |          |
|                          |                               |                                                       |                                                             |                                                      |                                                                             |          |
|                          |                               |                                                       |                                                             |                                                      |                                                                             |          |
| $\overline{\phantom{a}}$ |                               |                                                       | $\mathbf{v}$                                                |                                                      |                                                                             |          |
|                          |                               | wireshark Wireless network8PRK31.pcapng               |                                                             |                                                      | Packets: 385 · Displayed: 68 (17.7%) · Dropped: 0 (0.0%)   Profile: Default |          |
|                          |                               |                                                       |                                                             |                                                      |                                                                             |          |

Рис. 4. Рядок фільтра для протоколу telnet

Після захоплення і фільтрації пакетів, що цікавлять нас, ми застосовуємо функцію прямування за потоком, рис. 5.

<sup>©</sup> Захаржевський, А. Г., Таванюк, Д. М., & Хворостяний, Р. В. (2023). Технологія сніфінгу у локальній мережі підприємства з використанням Wireshark. Сучасний захист інформації, 3(55), 22–31. https://doi.org/10.31673/2409-7292.2023.030003.

\_\_\_\_\_\_\_\_\_\_\_\_\_\_\_\_\_\_\_\_\_\_\_\_\_\_\_\_\_\_\_\_\_\_\_\_\_\_\_\_\_\_\_\_\_\_\_\_\_\_\_\_\_\_\_\_\_\_\_\_\_\_\_

|            | *Wireless network (tcp)<br>Файл<br>Правка<br>Вигляд | Перехід<br>Захоплення                                                | Аналіз Статистика                                                                                                    | Телефонія                              |                             | Wireless Інструменти<br>Довідка                                     |              | 门                 | $\times$         |
|------------|-----------------------------------------------------|----------------------------------------------------------------------|----------------------------------------------------------------------------------------------------|----------------------------------------|-----------------------------|---------------------------------------------------------------------|--------------|-------------------|------------------|
|            | $\circledcirc$                                      | $\mathbf x$<br>$\bullet$<br>$\vert \, \mathsf{Q} \, \Leftrightarrow$ | $\Rightarrow \mathbf{X} \mathbf{Y} \mathbf{Y} = \mathbf{X} \mathbf{Y} \mathbf{Y} = \mathbf{X} \mathbf{Y} \mathbf{Y} = \mathbf{X} \mathbf{Y} \mathbf{Y} = \mathbf{X} \mathbf{Y} \mathbf{Y} = \mathbf{X} \mathbf{Y} \mathbf{Y} = \mathbf{X} \mathbf{Y} \mathbf{Y} = \mathbf{X} \mathbf{Y} = \mathbf{X} \mathbf{Y} = \mathbf{X} \mathbf{Y} = \mathbf{X} \mathbf{Y} = \mathbf{X} \mathbf{Y} = \mathbf{X} \mathbf{Y} = \mathbf{X} \$ | $\Theta \in \Theta \quad \blacksquare$ |                             |                                                                     |              |                   |                  |
|            | tcp.stream eq 11                                    |                                                                      |                                                                                                    |                                        |                             |                                                                     |              | $X \rightarrow Y$ | $+$<br>- 23      |
| No.        | Time                                                | Source                                                               | <b>Destination</b>                                                                                                    |                                        | Protocol                    | Length Info                                                         |              |                   |                  |
|            | 226 24.556278                                       | 192.168.1.17                                                         | 142.93.99.125                                                                                                    |                                        | <b>TCP</b>                  | 66 52936 → 23 [SYN] Sea=0 Win=64240 Len=0 MSS=1460 WS=256 SACK PERM |              |                   |                  |
|            | 227 24.600197                                       | 142.93.99.125                                                        | 192.168.1.17                                                                                                    |                                        | <b>TCP</b>                  | Mark/Unmark Packet(s)                                               | $Ctrl+M$     | MSS=1452 SACK     |                  |
|            | 228 24.600250                                       | 192.168.1.17                                                         | 142.93.99.125                                                                                                    |                                        | <b>TCP</b>                  | Ignore/Unignore Packet(s)                                           | $Ctrl + D$   |                   |                  |
|            | 229 24.646094                                       | 142.93.99.125                                                        | 192.168.1.17                                                                                                    |                                        | <b>TELNET</b>               |                                                                     |              |                   |                  |
|            | 230 24.662264<br>231 24.704650                      | 192.168.1.17                                                         | 142.93.99.125<br>192.168.1.17                                                                                                    |                                        | <b>TELNET</b><br><b>TCP</b> | Встановити/Зняти Точку Відліку Часу                                 | $Ctrl+T$     |                   |                  |
|            | 232 24.704673                                       | 142.93.99.125<br>192.168.1.17                                        | 142.93.99.125                                                                                                    |                                        | <b>TELNET</b>               | Зсув Часу                                                           | Ctrl+Shift+T |                   |                  |
|            | 233 24.706208                                       | 142.93.99.125                                                        | 192.168.1.17                                                                                                    |                                        | <b>TELNET</b>               | <b>Packet Comments</b>                                              |              |                   |                  |
|            | 234 24.746469                                       | 142.93.99.125                                                        | 192.168.1.17                                                                                                    |                                        | <b>TCP</b>                  |                                                                     |              |                   |                  |
|            | 235 24.746506                                       | 192.168.1.17                                                         | 142.93.99.125                                                                                                    |                                        | <b>TELNET</b>               | <b>Edit Resolved Name</b>                                           |              |                   |                  |
|            | 236 24.788417                                       | 142.93.99.125                                                        | 192.168.1.17                                                                                                    |                                        | <b>TELNET</b>               |                                                                     |              |                   |                  |
|            | 237 24.788784                                       | 192.168.1.17                                                         | 142.93.99.125                                                                                                    |                                        | <b>TELNET</b>               | Застосувати як Фільтр                                               | ٠            |                   |                  |
|            | 238 24.830928                                       | 142.93.99.125                                                        | 192.168.1.17                                                                                                    |                                        | <b>TCP</b>                  | Prepare as Filter                                                   |              |                   |                  |
|            | 239 24.830994                                       | 192.168.1.17                                                         | 142.93.99.125                                                                                                    |                                        | <b>TELNET</b>               |                                                                     |              |                   |                  |
|            | 240 24.873555                                       | 142.93.99.125                                                        | 192.168.1.17                                                                                                    |                                        | <b>TCP</b>                  | Фільтр Взаємодій                                                    |              |                   |                  |
|            | 241 24.874362                                       | 142.93.99.125                                                        | 192.168.1.17                                                                                                    |                                        | <b>TELNET</b>               | Розфарбувати Взаємодії                                              |              |                   |                  |
|            |                                                     |                                                                      |                                                                                                    |                                        |                             | <b>SCTP</b>                                                         | ٠            |                   |                  |
|            |                                                     | Frame 226: 66 bytes on wire (528 bits), 66 b                         | ТСР-потік                                                                                                    | Ctrl+Alt+Shift+T                       |                             | Простежити                                                          | ×.           |                   |                  |
|            |                                                     | Ethernet II, Src: IntelCor 70:f9:81 (d8:f2:c                         |                                                                                                    |                                        |                             |                                                                     |              |                   |                  |
|            |                                                     | Internet Protocol Version 4, Src: 192.168.1.                         | <b>UDP-norik</b>                                                                                                    | $Ctrl + Alt + Shift + U$               |                             | Скопіювати                                                          | ٠            |                   |                  |
|            |                                                     | Transmission Control Protocol, Src Port: 529                         | <b>DCCP Stream</b>                                                                                                    | $Ctrl + Alt + Shift + E$               |                             |                                                                     |              |                   |                  |
|            |                                                     |                                                                      | <b>TLS Stream</b>                                                                                                    | Ctrl+Alt+Shift+S                       |                             | <b>Protocol Preferences</b>                                         | ٠            |                   |                  |
|            |                                                     |                                                                      | <b>HTTP Stream</b>                                                                                                    | Ctrl+Alt+Shift+H                       |                             | Decode As                                                           |              |                   |                  |
| $\epsilon$ |                                                     |                                                                      | HTTP/2 Stream                                                                                                    |                                        |                             | Show Packet in New Window                                           |              |                   |                  |
|            |                                                     | wireshark Wireless network8PRK31.pcap                                | <b>QUIC Stream</b>                                                                                                    |                                        |                             | Packets: 385 · Displayed: 68 (17.7%) · Dropped: 0 (0.0%)            |              |                   | Profile: Default |

Рис. 5. Вікно «Функція прямування за потоком»

В результаті проведеного захоплення пакетів, фільтрації та прямування за потоком нам вдалося отримати таку інформацію: login, password, службову інформацію, яку передає віддалений сервер в термінальну консоль, принаймні, версію операційної системи, IP адреси та іншу системну інформацію, яку потенційний зловмисник може використовувати для атаки на інфраструктуру підприємства, рис. 6.

| Wireshark · Follow TCP Stream (tcp.stream eq 11) · Wireless network (tcp)                                                                                                    |                        |              |             |             |         | 门<br>$\times$    |  |  |  |  |  |  |  |  |
|----------------------------------------------------------------------------------------------------|------------------------|--------------|-------------|-------------|---------|------------------|--|--|--|--|--|--|--|--|
| ubuntu-s-1vcpu-1gb-fra1-01-1680613909434-s-1vcpu-1gb-fra1-01 login: ddaanniieell                                                                                                    |                        |              |             |             |         |                  |  |  |  |  |  |  |  |  |
| Password: YfRfDsrecbRf                                                                                                    |                        |              |             |             |         |                  |  |  |  |  |  |  |  |  |
| Welcome to Ubuntu $20.04.6$ LTS (GNU/Linux 5.4.0-146-generic $x8664$ )                                                                                                    |                        |              |             |             |         |                  |  |  |  |  |  |  |  |  |
| * Documentation:<br>https://help.ubuntu.com<br>https://landscape.canonical.com<br>* Management:<br>* Support:<br>https://ubuntu.com/advantage                                                                                                    |                        |              |             |             |         |                  |  |  |  |  |  |  |  |  |
| System information as of Wed Apr 12 09:41:38 UTC 2023                                                                                                    |                        |              |             |             |         |                  |  |  |  |  |  |  |  |  |
| System load: 0.0<br>Users logged in:<br>Usage of $/$ :<br>IPv4 address for eth0: 142.93.99.125<br>8.5% of 24.05GB<br>IPv4 address for eth0: 10.19.0.5<br>Memory usage: 22%<br>IPv4 address for eth1: 10.114.0.2<br>0%<br>Swap usage:<br>102<br>Processes: | ø                      |              |             |             |         |                  |  |  |  |  |  |  |  |  |
| Expanded Security Maintenance for Applications is not enabled.<br>0 updates can be applied immediately.                                                                                                    |                        |              |             |             |         |                  |  |  |  |  |  |  |  |  |
| 20 client pkt(s), 18 server pkt(s), 28 turn(s).                                                                                                    |                        |              |             |             |         |                  |  |  |  |  |  |  |  |  |
| Show data as ASCII<br>Entire conversation (1353 bytes)<br>$\checkmark$                                                                                                    |                        | $\checkmark$ |             |             |         | Потік $11 -$     |  |  |  |  |  |  |  |  |
| Знайти:                                                                                                    |                        |              |             |             |         | Знайти Наступний |  |  |  |  |  |  |  |  |
|                                                                                                    | Filter Out This Stream | Роздрукувати | Зберегти як | <b>Back</b> | Закрити | Довідка          |  |  |  |  |  |  |  |  |

Рис. 6. Отримання інформації при дослідженні протоколу telnet

Також безумовною жертвою для сніфінгу та інтересом для зловмисників є WEB ресурси та сайти, що використовують незахищений протокол HTTP. Дуже часто в локальних мережах підприємств системні адміністратори не включають шифрування для внутрішніх

<sup>©</sup> Захаржевський, А. Г., Таванюк, Д. М., & Хворостяний, Р. В. (2023). Технологія сніфінгу у локальній мережі підприємства з використанням Wireshark. Сучасний захист інформації, 3(55), 22–31. https://doi.org/10.31673/2409-7292.2023.030003.

\_\_\_\_\_\_\_\_\_\_\_\_\_\_\_\_\_\_\_\_\_\_\_\_\_\_\_\_\_\_\_\_\_\_\_\_\_\_\_\_\_\_\_\_\_\_\_\_\_\_\_\_\_\_\_\_\_\_\_\_\_\_\_

ресурсів і не використовують протокол HTTS з метою економії апаратних ресурсів серверів, для прискорення відгуку web сторінок і з наївною надією на те, що всередині підприємства вони більш захищені в порівнянні з публічними web ресурсами.

В експерименті, що наведено нижче, доведено зворотне і показано, наскільки просто перехопити весь незахищений потік, що йде протоколом HTTP. Наприклад, підприємство має веб сайт, що розробили за допомогою системи керування сайтами WordPress.

Заходимо на сторінку керування WordPress, яка доступна по протоколу HTTP, рис. 7.

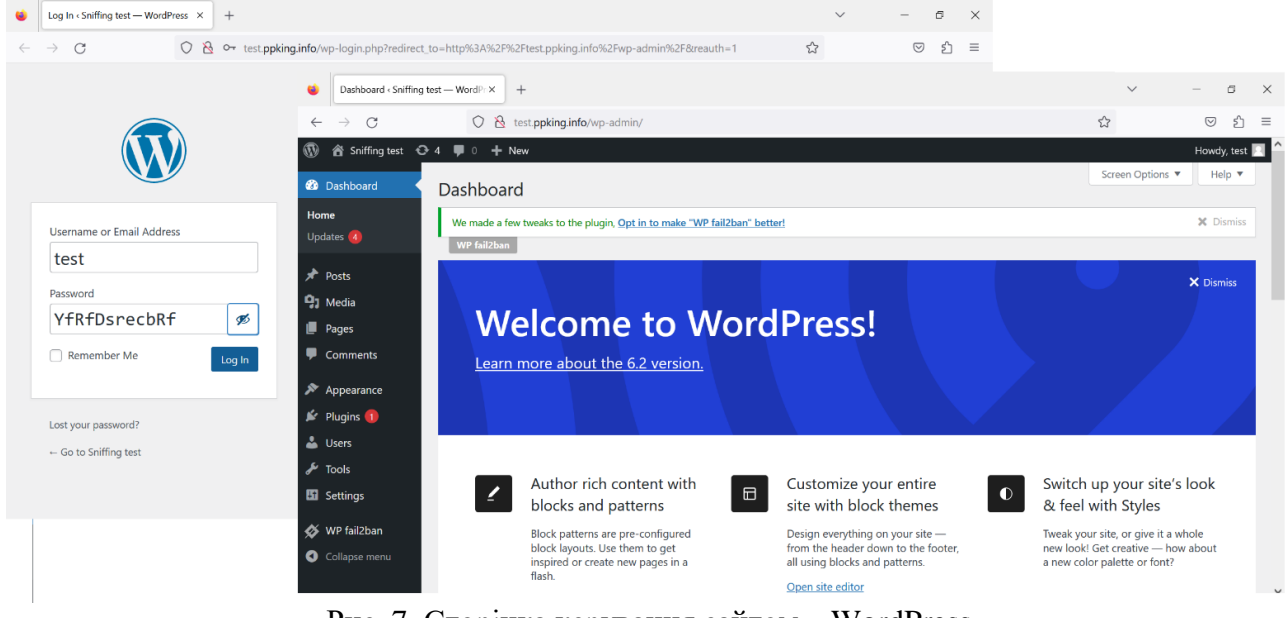

Рис. 7. Сторінка керування сайтом – WordPress

У програмі Wireshark, підключаємо фільтр захоплення протоколу TCP наведено на рис. 8, що йде на TCP порт 80 (HTTP). І робимо захоплення пакетів.

|           | * Wireless network                                          |     |                |                                              |   |                                                   |                              |                    |            |                                                                                                    |             |          |             |                                                    |                                                                       |                                               | 巾                | $\times$ |
|-----------|-------------------------------------------------------------|-----|----------------|----------------------------------------------|---|---------------------------------------------------|------------------------------|--------------------|------------|----------------------------------------------------------------------------------------------------|-------------|----------|-------------|----------------------------------------------------|-----------------------------------------------------------------------|-----------------------------------------------|------------------|----------|
| Файл      | Правка                                                      |     | Вигляд         | Перехід                                      |   | Захоплення                                        | <u>А</u> наліз               |                    | Статистика |                                                                                                    | Телефонія   | Wireless |             | <b>Інструменти</b>                                 | Довідка                                                               |                                               |                  |          |
|           | $\sqrt{3}$<br>$\odot$                                       |     | $rac{1}{6111}$ | $\times$ $\bullet$                           | Q | $\Leftrightarrow$ $\Leftrightarrow$ $\mathcal{D}$ | $\overline{\textcircled{f}}$ |                    |            | $\textcolor{red}{\textcircled{\LARGE{1}}}\ \textcolor{red}{\textcircled{\LARGE{1}}}\ \textcolor{red}{\textcircled{\LARGE{1}}}\ \textcolor{red}{\textcircled{\LARGE{1}}}\ \textcolor{red}{\textcircled{\LARGE{1}}}\ \textcolor{red}{\textcircled{\LARGE{1}}}\ \textcolor{red}{\textcircled{\LARGE{1}}}\ \textcolor{red}{\textcircled{\LARGE{1}}}\ \textcolor{red}{\textcircled{\LARGE{1}}}\ \textcolor{red}{\textcircled{\LARGE{1}}}\ \textcolor{red}{\textcircled{\LARGE{1}}}\ \textcolor{red}{\textcircled{\LARGE{1}}}\ \textcolor{red}{\textcircled{\LARGE{1}}$ |             |          |             |                                                    |                                                                       |                                               |                  |          |
|           | $\vert$ http                                                |     |                |                                              |   |                                                   |                              |                    |            |                                                                                                    |             |          |             |                                                    |                                                                       | $[x] \rightarrow$<br>$\overline{\phantom{a}}$ | ÷                | 23       |
| No.       | http                                                        |     |                | Source                                       |   |                                                   |                              | <b>Destination</b> |            |                                                                                                    | Protocol    |          | Length Info |                                                    |                                                                       |                                               |                  | $\hat{}$ |
|           | http2                                                       | 638 |                | 192.229.221.95                               |   |                                                   |                              | 192.168.1.17       |            |                                                                                                    | <b>OCSP</b> |          |             | 855 Response                                       |                                                                       |                                               |                  |          |
|           | http3                                                       | 538 |                | 192.168.1.17                                 |   |                                                   |                              | 64.226.107.164     |            |                                                                                                    | <b>HTTP</b> |          |             |                                                    | 648 GET /wp-admin/css/forms.min.css?ver=6.2 HTTP/1.1                  |                                               |                  |          |
|           | 280 2.615547                                                |     |                | 192.168.1.17                                 |   |                                                   |                              | 64.226.107.164     |            |                                                                                                    | <b>HTTP</b> |          |             |                                                    | 645 GET /wp-includes/js/jquery/jquery.min.js?ver=3.6.3 HTTP/1.1       |                                               |                  |          |
|           | 300 2.658402                                                |     |                | 64.226.107.164                               |   |                                                   |                              | 192.168.1.17       |            |                                                                                                    | <b>HTTP</b> |          |             | 976 HTTP/1.1 200 OK (text/css)                     |                                                                       |                                               |                  |          |
|           | 305 2.667941                                                |     |                | 192.168.1.17                                 |   |                                                   |                              | 64.226.107.164     |            |                                                                                                    | <b>HTTP</b> |          |             |                                                    | 664 GET /wp-includes/js/dist/vendor/regenerator-runtime.min.js?ver=0  |                                               |                  |          |
|           | 313 2.676484                                                |     |                | 192.168.1.17                                 |   |                                                   |                              | 64.226.107.164     |            |                                                                                                    | <b>HTTP</b> |          |             |                                                    | 546 GET /wp-admin/js/user-profile.min.js?ver=6.2 HTTP/1.1             |                                               |                  |          |
|           | 314 2.676823                                                |     |                | 192.168.1.17                                 |   |                                                   |                              | 64.226.107.164     |            |                                                                                                    | <b>HTTP</b> |          |             |                                                    | 652 GET /wp-includes/js/jquery/jquery-migrate.min.js?ver=3.4.0 HTTP/1 |                                               |                  |          |
|           | 324 2.683055                                                |     |                | 192.168.1.17                                 |   |                                                   |                              | 64.226.107.164     |            |                                                                                                    | <b>HTTP</b> |          |             |                                                    | 660 GET /wp-includes/js/dist/vendor/wp-polyfill-inert.min.js?ver=3.1  |                                               |                  |          |
|           | 328 2.687597                                                |     |                | 192.168.1.17                                 |   |                                                   |                              | 64.226.107.164     |            |                                                                                                    | <b>HTTP</b> |          |             |                                                    | 533 GET /wp-admin/images/wordpress-logo.svg?ver=20131107 HTTP/1.1     |                                               |                  |          |
|           | 340 2.751082                                                |     |                | 64.226.107.164                               |   |                                                   |                              | 192.168.1.17       |            |                                                                                                    | <b>HTTP</b> |          |             |                                                    | 957 HTTP/1.1 200 OK (text/javascript)                                 |                                               |                  |          |
|           | 343 2.755067                                                |     |                | 64.226.107.164                               |   |                                                   |                              | 192.168.1.17       |            |                                                                                                    | <b>HTTP</b> |          |             |                                                    | 1273 HTTP/1.1 200 OK (text/javascript)                                |                                               |                  |          |
|           | 345 2.755067                                                |     |                | 64.226.107.164                               |   |                                                   |                              | 192.168.1.17       |            |                                                                                                    | <b>HTTP</b> |          |             |                                                    | 1431 HTTP/1.1 200 OK (text/javascript)                                |                                               |                  |          |
|           | 353 2.763229                                                |     |                | 64.226.107.164                               |   |                                                   |                              | 192.168.1.17       |            |                                                                                                    | <b>HTTP</b> |          |             |                                                    | 838 HTTP/1.1 200 OK (text/javascript)                                 |                                               |                  |          |
|           | 354 2.763229                                                |     |                | 64.226.107.164                               |   |                                                   |                              | 192.168.1.17       |            |                                                                                                    | HTTP/XML    |          |             | 412 HTTP/1.1 200 OK                                |                                                                       |                                               |                  |          |
|           | 373 2.828807                                                |     |                | 64.226.107.164                               |   |                                                   |                              | 192.168.1.17       |            |                                                                                                    | <b>HTTP</b> |          |             |                                                    | 1446 HTTP/1.1 200 OK (text/javascript)                                |                                               |                  |          |
|           | 414 3.181589                                                |     |                | 192.168.1.17                                 |   |                                                   |                              | 212.5.219.43       |            |                                                                                                    | <b>OCSP</b> |          |             | 500 Request                                        |                                                                       |                                               |                  |          |
|           | 419 3.211606                                                |     |                | 212.5.219.43                                 |   |                                                   |                              | 192.168.1.17       |            |                                                                                                    | <b>OCSP</b> |          |             | 942 Response                                       |                                                                       |                                               |                  |          |
|           | 534 5.058686                                                |     |                | 192.168.1.17                                 |   |                                                   |                              | 192.229.221.95     |            |                                                                                                    | <b>OCSP</b> |          |             | 501 Request                                        |                                                                       |                                               |                  |          |
|           | 536 5.103214                                                |     |                | 192.229.221.95                               |   |                                                   |                              | 192.168.1.17       |            |                                                                                                    | <b>OCSP</b> |          |             | 855 Response                                       |                                                                       |                                               |                  |          |
| $\hat{~}$ | EQ2 12 409240                                               |     |                | 102.1501.17                                  |   |                                                   |                              | $C_A$ 225 107 154  |            |                                                                                                    | UTTD        |          |             | 946 DOCT (un-login nhn UTTD/1 1                    | $l$ annlinntinn $l$ y van $l$                                         |                                               |                  |          |
|           | Frame 593: 846 bytes on wire (6768 bits), 846 bytes $\land$ |     |                |                                              |   |                                                   |                              | 0000               |            | 00 4a 77 5b 1e 62                                                                                                    | d8f2        |          | ca 70 f9 81 | 08 00 45 00                                        | Jwf b - p - - E                                                       |                                               |                  |          |
|           | Ethernet II, Src: IntelCor 70:f9:81 (d8:f2:ca:70:f9         |     |                |                                              |   |                                                   |                              | 0010               |            | 03 40 2f 06 40 00 80 06                                                                                                    |             |          |             | 00 00 c0 a8 01 11 40 e2                            | - @ / - @ - - - - - - - - - @                                         |                                               |                  |          |
|           | Internet Protocol Version 4, Src: 192.168.1.17, Dst         |     |                |                                              |   |                                                   |                              | 0020               |            | 6b a4 c7 52 00 50 8e c6                                                                                                    |             |          |             | 06 62 36 44 86 e3 50 18                            | $k \cdot R \cdot P \cdot \cdot \cdot b6D \cdot P$                     |                                               |                  |          |
|           | Transmission Control Protocol, Src Port: 51026, Dst         |     |                |                                              |   |                                                   |                              | 0030<br>0040       |            | 01 04 71 72 00 00 50 4f                                                                                                    |             |          |             | 53 54 20 2f 77 70 2d 6c                            | $\cdots$ ar $\cdots$ PO ST /wp-1                                      |                                               |                  |          |
|           | Hypertext Transfer Protocol                                 |     |                |                                              |   |                                                   |                              | 0050               |            | 6f 67 69 6e 2e 70 68 70<br>31 0d 0a 48 6f 73 74 3a                                                                                                    |             |          |             | 20 48 54 54 50 2f 31 2e<br>20 74 65 73 74 2e 70 70 | ogin.php HTTP/1.<br>$1 \cdot$ Host: test.pp                           |                                               |                  |          |
| $\langle$ |                                                             |     |                |                                              |   |                                                   | $\rightarrow$                | 0060               |            |                                                                                                    |             |          |             | 6b 69 6e 67 2e 69 6e 66 6f 0d 0a 55 73 65 72 2d    | king.inf o . User-                                                    |                                               |                  |          |
|           |                                                             |     |                | <b>Hypertext Transfer Protocol: Protocol</b> |   |                                                   |                              |                    |            |                                                                                                    |             |          |             |                                                    | Packets: 887 · Displayed: 85 (9.6%) · Dropped: 0 (0.0%)               |                                               | Profile: Default |          |

Рис. 8. Використання фільтру для протоколу HTTP

<sup>©</sup> Захаржевський, А. Г., Таванюк, Д. М., & Хворостяний, Р. В. (2023). Технологія сніфінгу у локальній мережі підприємства з використанням Wireshark. Сучасний захист інформації, 3(55), 22–31. https://doi.org/10.31673/2409-7292.2023.030003.

\_\_\_\_\_\_\_\_\_\_\_\_\_\_\_\_\_\_\_\_\_\_\_\_\_\_\_\_\_\_\_\_\_\_\_\_\_\_\_\_\_\_\_\_\_\_\_\_\_\_\_\_\_\_\_\_\_\_\_\_\_\_\_

Після захоплення пакетів та застосування функції прямування за потоком (рис. 9) ми в реальному часі отримуємо висновок і можемо бачити обмін даними між клієнтом (браузером) та web-сервером.

| Mark/Unmark Packet(s)                                                                                              | $Ctrl+M$      |                                             |                                                                                                    | 门                                                                                              | $\times$            |
|----------------------------------------------------------------------------------------------------|---------------|---------------------------------------------|----------------------------------------------------------------------------------------------------|------------------------------------------------------------------------------------------------|---------------------|
| Ignore/Unignore Packet(s)                                                                                          | $Ctrl + D$    | Статистика                                  | Телефонія<br>Wireless                                                                              | <b>Інструменти</b><br>Довідка                                                                  |                     |
| Встановити/Зняти Точку Відліку Часу                                                                                | $Ctrl+T$      | $\equiv$ $\circ$ $\circ$ $\bullet$ $\equiv$ |                                                                                                    |                                                                                                |                     |
| Зсув Часу                                                                                                    | Ctrl+Shift+T  |                                             |                                                                                                    | $[x] \rightarrow$<br>$\mathbf{v}$                                                              | $+$<br>23           |
| <b>Packet Comments</b>                                                                                             |               |                                             |                                                                                                    |                                                                                                | $\hat{\phantom{a}}$ |
|                                                                                                    |               | iation<br>5.107.164                         | Length Info<br>Protocol<br><b>HTTP</b>                                                             | 652 GET /wp-includes/js/jquery/jquery-migrate.min.js?ver=3.4.0 HTTP/!                          |                     |
| <b>Edit Resolved Name</b>                                                                                          |               | 5.107.164                                   | <b>HTTP</b>                                                                                        | 660 GET /wp-includes/js/dist/vendor/wp-polyfill-inert.min.js?ver=3.1                           |                     |
| Застосувати як Фільтр                                                                                              |               | 5.107.164                                   | <b>HTTP</b>                                                                                        | 533 GET /wp-admin/images/wordpress-logo.svg?ver=20131107 HTTP/1.1                              |                     |
| Prepare as Filter                                                                                                  |               | 58.1.17<br>58.1.17                          | <b>HTTP</b>                                                                                        | 957 HTTP/1.1 200 OK (text/javascript)                                                          |                     |
|                                                                                                    |               | 58.1.17                                     | <b>HTTP</b><br><b>HTTP</b>                                                                         | 1273 HTTP/1.1 200 OK (text/javascript)<br>1431 HTTP/1.1 200 OK (text/javascript)               |                     |
| Фільтр Взаємодій                                                                                                   |               | 58.1.17                                     | <b>HTTP</b>                                                                                        | 838 HTTP/1.1 200 OK (text/javascript)                                                          |                     |
| Розфарбувати Взаємодії                                                                                             |               | 58.1.17                                     | HTTP/XML                                                                                           | 412 HTTP/1.1 200 OK                                                                            |                     |
| <b>SCTP</b>                                                                                                    |               | 58.1.17                                     | <b>HTTP</b>                                                                                        | 1446 HTTP/1.1 200 OK (text/javascript)<br>equest                                               |                     |
| Простежити                                                                                                    |               | ТСР-потік                                   | $Ctrl + Alt + Shift + T$                                                                           | esponse                                                                                        |                     |
| Скопіювати                                                                                                    |               | UDP-потік                                   | $Ctrl + Alt + Shift + U$                                                                           | equest                                                                                         |                     |
|                                                                                                    |               | <b>DCCP Stream</b>                          | Ctrl+Alt+Shift+E                                                                                   | esponse<br>OST /wp-login.php HTTP/1.1 (application/x-www-form-urlencoded)                      |                     |
| <b>Protocol Preferences</b>                                                                                        |               | <b>TLS Stream</b>                           | $Ctrl + Alt + Shift + S$                                                                           | TTP/1.1 302 Found                                                                              |                     |
| Decode As                                                                                                    |               | <b>HTTP Stream</b>                          | $Ctrl + Alt + Shift + H$                                                                           | $ET$ /wp-admin/ $HTTP/1.1$                                                                     |                     |
| Show Packet in New Window                                                                                          |               | HTTP/2 Stream                               |                                                                                                    | ET /wp-admin/load-styles.php?c=0&dir=ltr&load%5Bchunk_0%5D=dash:                               |                     |
| 626 13.846101<br>192.168.1.17                                                                                      | 64.2          | <b>OUIC Stream</b>                          |                                                                                                    | TTP/1.1 200 OK (text/html)<br>ET /wp-includes/js/dist/url.min.js?ver=16185fce2fb043a0cfed HTTI |                     |
| CORAO SP DAT<br>101 100 117                                                                                        | $C_A$ 2       |                                             |                                                                                                    | $\tau$ /wa-contant/aluging/wa-faillhan/admin/ic/widgets isluan-6 $\tau$ .                      |                     |
|                                                                                                    |               | SIP Call                                    |                                                                                                    |                                                                                                |                     |
| Frame 593: 846 bytes on wire (6768 bits), 846 bytes $\land$<br>Ethernet II, Src: IntelCor 70:f9:81 (d8:f2:ca:70:f9 |               | 0000<br>0010                                | 00 4a 77 5b 1e 62 d8 f2 ca 70 f9 81 08 00 45 00<br>03 40 2f 06 40 00 80 06 00 00 c0 a8 01 11 40 e2 | - Jwf - b - - - - p - - - - E -                                                                |                     |
| Internet Protocol Version 4, Src: 192.168.1.17, Dst                                                                |               | 0020                                        | 6b a4 c7 52 00 50 8e c6 06 62 36 44 86 e3 50 18                                                    | $k \cdot R \cdot P \cdot \cdot \cdot b6D \cdot P$                                              |                     |
| Transmission Control Protocol, Src Port: 51026, Dst                                                                |               | 0030<br>6f 67 69 6e 2e 70 68 70<br>0040     | 01 04 71 72 00 00 50 4f 53 54 20 2f 77 70 2d 6c<br>20 48 54 54 50 2f 31 2e                         | $\cdots$ qr $\cdots$ PO ST /wp-1<br>ogin.php HTTP/1.                                           |                     |
| Hypertext Transfer Protocol                                                                                        |               | 0050                                        | 31 0d 0a 48 6f 73 74 3a 20 74 65 73 74 2e 70 70                                                    | 1 . Host: test.pp                                                                              |                     |
|                                                                                                    | $\rightarrow$ | 0060                                        | 6b 69 6e 67 2e 69 6e 66 6f 0d 0a 55 73 65 72 2d                                                    | king.inf o User-                                                                               |                     |
| V<br>wireshark_Wireless networkMWRG31.pcapng                                                                       |               |                                             |                                                                                                    | Packets: 887 · Displayed: 85 (9.6%) · Dropped: 0 (0.0%)<br>Profile: Default                    |                     |

Рис. 9. Вікно прямування за потоком

На малюнку (рис. 10) можна побачити, що вдалося перехопити конфіденційну інформацію, яка використовується для заходу на панель керування сайтом.  $\overline{a}$  $\vee$ 

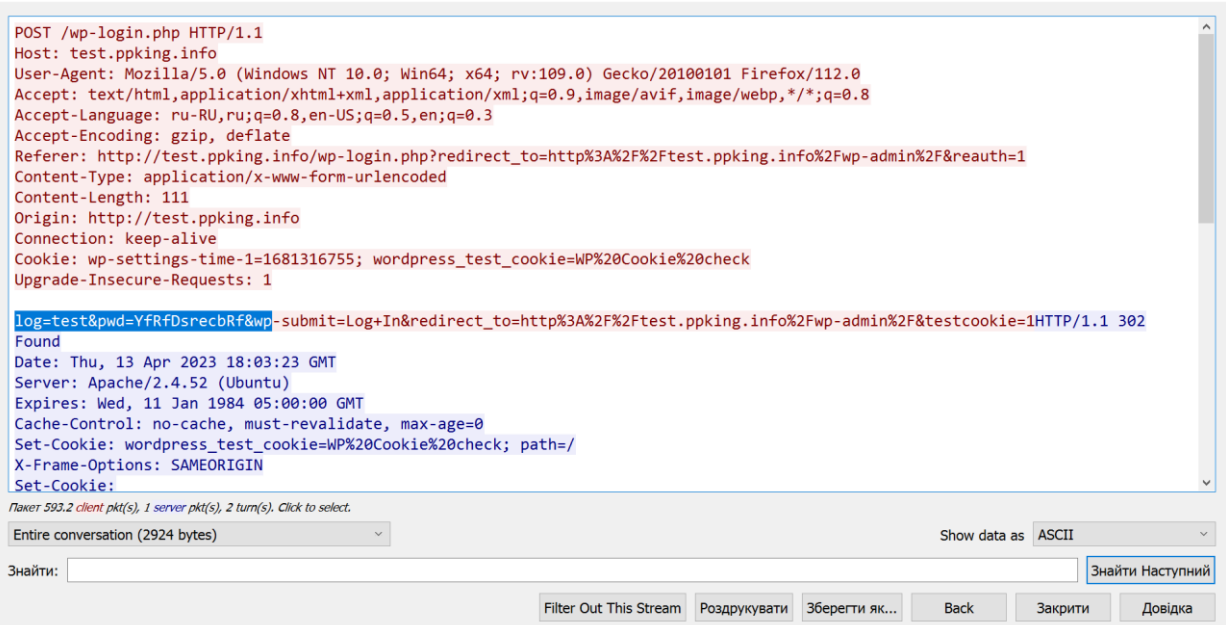

Рис. 10. Отримана інформація щодо протоколу HTTP

У випадку, наприклад, коли web сторінка містить будь-яку форму авторизації або форму з полями для введення будь-якої конфіденційної інформації, і web ресурс доступний за протоколом HTTP, можливо здійснити перехоплення та отримати конфіденційну інформацію таку як: логін та пароль користувача, персональні дані, корпоративну інформацію й так далі.

<sup>©</sup> Захаржевський, А. Г., Таванюк, Д. М., & Хворостяний, Р. В. (2023). Технологія сніфінгу у локальній мережі підприємства з використанням Wireshark. Сучасний захист інформації, 3(55), 22–31. https://doi.org/10.31673/2409-7292.2023.030003.

\_\_\_\_\_\_\_\_\_\_\_\_\_\_\_\_\_\_\_\_\_\_\_\_\_\_\_\_\_\_\_\_\_\_\_\_\_\_\_\_\_\_\_\_\_\_\_\_\_\_\_\_\_\_\_\_\_\_\_\_\_\_\_

Виникнення загроз можливо коли здійснюється відкриття будь-якого ресурсу в локальній мережі або мережі інтернет, наприклад веб-сайта, попередньо відбувається перетворення доменного імені в IP адресу (resolving), на якому знаходиться ресурс. Така інформація має інтерес для перехоплення, оскільки знаючи MAC і IP адреси ресурсів і пристроїв у мережі можна використовувати їх для розуміння структури мережі, спрямованого сканування для визначення наявності вразливостей пристроїв та вибору об'єктів для атак та проникнень, наприклад, DoS атаки, спуфінг-атаки.

В експерименті нижче показано, як зробити захоплення DNS протоколу і визначити, як відбувається перетворення доменного імені в IP адресу сервера, на якому знаходиться панель управління сайтом WordPress. У програмі Wireshark, підключаємо фільтр захоплення протоколу DNS, рис. 11.

|                   | * Wireless network           |                                                                                                    |                                                                                                    |                                     |                                                    | $\times$                                                            |
|-------------------|------------------------------|----------------------------------------------------------------------------------------------------|----------------------------------------------------------------------------------------------------|-------------------------------------|----------------------------------------------------|---------------------------------------------------------------------|
| Файл              | Правка                       | Вигляд<br>Перехід<br>Захоплення                                                                         | Аналіз                                                                                                   |                                     | Статистика Телефонія Wireless Інструменти Довідка  |                                                                     |
|                   | $\circledcirc$<br>$\sqrt{2}$ | $\Leftrightarrow$ $\Leftrightarrow$ $\cong$ $\stackrel{\frown}{0}$<br>$\mathbf{\times}$<br>$\mathbf{Q}$ | $\textcolor{red}{\textcircled{\tiny{A}}}$ , we can be a set of $\textcolor{red}{\textcircled{\tiny{A}}}$ |                                     |                                                    |                                                                     |
|                   |                              |                                                                                                    |                                                                                                    |                                     |                                                    |                                                                     |
| $\vert \vert$ dns |                              |                                                                                                    |                                                                                                    |                                     |                                                    | $X \rightarrow Y$<br>23<br>٠                                        |
| No.               | dns                          | Source                                                                                                  | <b>Destination</b>                                                                                       | Protocol                            | Length Info                                        | $\wedge$                                                            |
|                   | dnsserver                    | 192.168.1.17                                                                                            | 192.168.1.1                                                                                              | <b>DNS</b>                          |                                                    | 79 Standard query 0x040d A apatin.wordcamp.org                      |
|                   | 751 14.164938                | 192.168.1.17                                                                                            | 192.168.1.1                                                                                              | <b>DNS</b>                          |                                                    | 80 Standard query 0x07c3 A planet.wordpress.org                     |
|                   | 103 2.365062                 | 192.168.1.17                                                                                            | 192.168.1.1                                                                                              | <b>DNS</b>                          |                                                    | 96 Standard query 0x0c93 AAAA prod.balrog.prod.cloudops.mozgcp.net  |
|                   | 113 2.392961                 | 192.168.1.17                                                                                            | 195.146.128.62                                                                                           | <b>DNS</b>                          |                                                    | 96 Standard query 0x0c93 AAAA prod.balrog.prod.cloudops.mozgcp.net  |
|                   | 813 18,669183                | 192.168.1.17                                                                                            | 192.168.1.1                                                                                              | <b>DNS</b>                          |                                                    | 74 Standard query 0x112d AAAA poststatus.com                        |
|                   | 816 18,709900                | 192.168.1.17                                                                                            | 195.146.128.62                                                                                           | <b>DNS</b>                          |                                                    | 74 Standard query 0x112d AAAA poststatus.com                        |
|                   | 696 14,010646                | 192.168.1.17                                                                                            | 192.168.1.1                                                                                              | <b>DNS</b>                          |                                                    | 74 Standard query 0x1446 A 1.gravatar.com                           |
|                   | 811 18.665861                | 192.168.1.17                                                                                            | 192.168.1.1                                                                                              | <b>DNS</b>                          |                                                    | 74 Standard query 0x19c8 A poststatus.com                           |
|                   | 769 14.245546                | 192.168.1.17                                                                                            | 192.168.1.1                                                                                              | <b>DNS</b>                          |                                                    | 72 Standard query 0x1b57 AAAA wordcamp.org                          |
|                   | 774 14, 291815               | 192.168.1.17                                                                                            | 195.146.128.62                                                                                           | <b>DNS</b>                          |                                                    | 72 Standard query 0x1b57 AAAA wordcamp.org                          |
|                   | 753 14.165630                | 192.168.1.17                                                                                            | 192.168.1.1                                                                                              | <b>DNS</b>                          |                                                    | 78 Standard query 0x1bdc A make.wordpress.org                       |
|                   | 762 14.218821                | 192.168.1.17                                                                                            | 192.168.1.1                                                                                              | <b>DNS</b>                          |                                                    | 72 Standard query 0x1eeb A wordcamp.org                             |
|                   | 809 18.632269                | 192.168.1.17                                                                                            | 192.168.1.1                                                                                              | <b>DNS</b>                          |                                                    | 72 Standard query 0x28bf A wptavern.com                             |
|                   | 814 18,678551                | 192.168.1.17                                                                                            | 195.146.128.62                                                                                           | <b>DNS</b>                          |                                                    | 72 Standard query 0x28bf A wptavern.com                             |
|                   | 383 2.889580                 | 192.168.1.17                                                                                            | 192.168.1.1                                                                                              | <b>DNS</b>                          |                                                    | 73 Standard query 0x29da A wordpress.org                            |
|                   | 87 2.333731                  | 192.168.1.17                                                                                            | 192.168.1.1                                                                                              | <b>DNS</b>                          |                                                    | 96 Standard query 0x2a03 A prod.balrog.prod.cloudops.mozgcp.net     |
|                   | 96 2.355118                  | 192.168.1.17                                                                                            | 195.146.128.62                                                                                           | <b>DNS</b>                          |                                                    | 96 Standard query 0x2a03 A prod.balrog.prod.cloudops.mozgcp.net     |
|                   | 9 1.869233                   | 192.168.1.17                                                                                            | 192.168.1.1                                                                                              | <b>DNS</b>                          |                                                    | 76 Standard query 0x2d9c A test.ppking.info                         |
|                   | 12 1.891606                  | 192.168.1.17                                                                                            | 195.146.128.62                                                                                           | <b>DNS</b>                          |                                                    | 76 Standard query 0x2d9c A test.ppking.info                         |
|                   | GO A PAARGA                  | 107 140 1 17                                                                                            | 107 140 1 1                                                                                              | <b>DAIC</b>                         |                                                    | 87 Standard quamu 8x2879 AAAA finafox cottings somuises mozilla som |
|                   |                              |                                                                                                    |                                                                                                    |                                     |                                                    |                                                                     |
|                   |                              | > Frame 30: 76 bytes on wire (608 bits), 76 bytes captu                                                 | 00 4a 77 5b 1e 62 d8 f2<br>0000<br>0010<br>00 3e 7f d1 00 00 80 11                                       |                                     | ca 70 f9 81 08 00 45 00<br>00 00 c0 a8 01 11 c0 a8 | -Jwf - b - - - - p - - - - E -<br>. <b>.</b>                        |
|                   |                              | Ethernet II, Src: IntelCor_70:f9:81 (d8:f2:ca:70:f9:8)                                                  | 0020                                                                                                    |                                     | 01 01 ef 3d 00 35 00 2a 83 9e a8 d5 01 00 00 01    |                                                                     |
|                   |                              | Internet Protocol Version 4, Src: 192.168.1.17, Dst:                                                    | 0030                                                                                                    |                                     | 00 00 00 00 00 00 04 74 65 73 74 06 70 70 6b 69    | t est-ppki                                                          |
|                   |                              | User Datagram Protocol, Src Port: 61245, Dst Port: 53                                                   | 0040                                                                                                    | 6e 67 04 69 6e 66 6f 00 00 01 00 01 |                                                    | $ne\text{-}\mathsf{info}\cdot\cdots\cdot$                           |
|                   | Domain Name System (query)   |                                                                                                    |                                                                                                    |                                     |                                                    |                                                                     |

Рис. 11. Використання фільтру для протоколу DNS

Після захоплення пакетів та застосування функції прямування за потоком UDP (рис. 12) можна бачити обмін даними між клієнтом (браузером) та DNS-сервером.

|                | * Wireless network            |                                                       |                               |                                     |                                                                                                    | Mark/Unmark Packet(s)                                         | $Ctrl+M$           |
|----------------|-------------------------------|-------------------------------------------------------|-------------------------------|-------------------------------------|----------------------------------------------------------------------------------------------------|---------------------------------------------------------------|--------------------|
|                | Файл<br>Правка<br>Вигляд      | Захоплення<br>Перехід                                 | Статистика<br>Аналіз          | Телефонія                           | Wireless<br>Інструмен                                                                              | Ignore/Unignore Packet(s)                                     | $Ctrl + D$         |
|                | $\circledcirc$<br>$\sqrt{3}$  | $\mathsf{x}$<br>$\bullet$<br>堅<br>Q<br>$\Rightarrow$  | $\bigoplus$<br>⊕<br>言」<br>E.  | $\mathbf{C} \in \mathbf{C}$         |                                                                                                    | Встановити/Зняти Точку Відліку Часу                           | $Ctrl+T$           |
|                |                               |                                                       |                               |                                     |                                                                                                    |                                                               |                    |
|                | $\vert$ dns                   |                                                       |                               |                                     |                                                                                                    | Зсув Часу                                                     | $Ctrl + Shift + T$ |
| No.            | Time                          | Source                                                | Destination                   | Protocol                            | Length Info                                                                                        | <b>Packet Comments</b>                                        |                    |
|                | 774 14.291815                 | 192.168.1.17                                          | 195.146.128.62                | <b>DNS</b>                          | 72 Standard o                                                                                      | <b>Edit Resolved Name</b>                                     |                    |
|                | 753 14.165630                 | 192.168.1.17                                          | 192.168.1.1                   | <b>DNS</b>                          | 78 Standard o                                                                                      |                                                               |                    |
|                | 762 14.218821                 | 192.168.1.17                                          | 192.168.1.1                   | <b>DNS</b>                          | 72 Standard o                                                                                      | Застосувати як Фільтр                                         |                    |
|                | 809 18.632269                 | 192.168.1.17                                          | 192.168.1.1                   | <b>DNS</b>                          | 72 Standard o                                                                                      | Prepare as Filter                                             |                    |
|                | 814 18,678551<br>383 2.889580 | 192.168.1.17<br>192.168.1.17                          | 195.146.128.62<br>192.168.1.1 | <b>DNS</b><br><b>DNS</b>            | 72 Standard o<br>73 Standard o                                                                     |                                                               |                    |
|                | 87 2.333731                   | 192.168.1.17                                          | 192.168.1.1                   | <b>DNS</b>                          | 96 Standard o                                                                                      | Фільтр Взаємодій                                              |                    |
|                | 96 2.355118                   | 192.168.1.17                                          | 195.146.128.62                | <b>DNS</b>                          | 96 Standard o                                                                                      | Розфарбувати Взаємодії                                        |                    |
|                | 9 1.869233                    | 192.168.1.17                                          | 192.168.1.1                   | <b>DNS</b>                          | 76 Standard o                                                                                      | <b>SCTP</b>                                                   |                    |
|                | 12 1.891606                   | 192.168.1.17                                          | 195, 146, 128, 6              |                                     |                                                                                                    |                                                               |                    |
|                | 92 2.344894                   | 192.168.1.17                                          | 192.168.1.1                   | ТСР-потік                           | Ctrl+Alt+Shift+T                                                                                   | Простежити                                                    |                    |
|                | 111 2.377199                  | 192.168.1.17                                          | 195.146.128.6                 | UDP-norik                           | Ctrl+Alt+Shift+U                                                                                   |                                                               |                    |
|                | 14 1.892560                   | 192.168.1.17                                          | 192.168.1.1                   | <b>DCCP</b> Stream                  | $Ctrl + Alt + Shift + E$                                                                           | Скопіювати                                                    |                    |
|                | 15 1.922788                   | 192.168.1.17                                          | 195.146.128.6                 |                                     |                                                                                                    | <b>Protocol Preferences</b>                                   |                    |
|                | 807 18,631689                 | 192.168.1.17                                          | 192.168.1.1                   | TLS Stream                          | Ctrl+Alt+Shift+S                                                                                   |                                                               |                    |
|                | 772 14.257670                 | 192.168.1.17                                          | 192.168.1.1                   | <b>HTTP Stream</b>                  | $Ctrl + Alt + Shift + H$                                                                           | Decode As                                                     |                    |
|                | 773 14, 291815                | 192.168.1.17                                          | 195, 146, 128, 6              | HTTP/2 Stream                       |                                                                                                    | Show Packet in New Window                                     |                    |
|                | 702 14.036322<br>137 2.420336 | 192.168.1.17<br>192.168.1.17                          | 192.168.1.1<br>192.168.1.1    |                                     |                                                                                                    | uery 0x4052 A r3.o.lencr.org                                  |                    |
|                | <b>157 7 AAGA11</b>           | 107 140 1 17                                          | 10E 14C 170 C                 | QUIC Stream                         |                                                                                                    | inni: Quiget A no a Janen and                                 |                    |
| $\left\langle$ |                               |                                                       |                               | SIP Call                            |                                                                                                    |                                                               | $\rightarrow$      |
|                |                               | Frame 772: 76 bytes on wire (608 bits), 76 bytes capt | 0000                          |                                     | 00 4a 77 5b 1e 62 d8 f2 ca 70 f9 81 08 00 45 00                                                    | $-3w \cdot b \cdot b \cdot b \cdot b \cdot b \cdot b \cdot b$ |                    |
|                |                               | Ethernet II, Src: IntelCor_70:f9:81 (d8:f2:ca:70:f9:8 | 0010                          |                                     | 00 3e 7f f4 00 00 80 11 00 00 c0 a8 01 11 c0 a8                                                    | . <b>.</b>                                                    |                    |
|                |                               | Internet Protocol Version 4, Src: 192.168.1.17, Dst:  | 0020<br>0030                  |                                     | 01 01 fe bf 00 35 00 2a 83 9e 3e b4 01 00 00 01<br>00 00 00 00 00 00 04 74 65 73 74 06 70 70 6b 69 | . 5 . *<br>t est-ppki                                         |                    |
|                |                               | User Datagram Protocol, Src Port: 65215, Dst Port: 53 | 0040                          | 6e 67 04 69 6e 66 6f 00 00 1c 00 01 |                                                                                                    | $ng \cdot info \cdot \cdot \cdot \cdot$                       |                    |
|                | Domain Name System (query)    |                                                       |                               |                                     |                                                                                                    |                                                               |                    |
|                |                               |                                                       | $\,$                          |                                     |                                                                                                    |                                                               |                    |

Рис. 12. Вікно прямування за потоком UDP

<sup>©</sup> Захаржевський, А. Г., Таванюк, Д. М., & Хворостяний, Р. В. (2023). Технологія сніфінгу у локальній мережі підприємства з використанням Wireshark. Сучасний захист інформації, 3(55), 22–31. https://doi.org/10.31673/2409-7292.2023.030003.

\_\_\_\_\_\_\_\_\_\_\_\_\_\_\_\_\_\_\_\_\_\_\_\_\_\_\_\_\_\_\_\_\_\_\_\_\_\_\_\_\_\_\_\_\_\_\_\_\_\_\_\_\_\_\_\_\_\_\_\_\_\_\_

На рисунках 13 та 14 показано, що при запиті на відкриття сайту за адресою test.ppking.info відбулося звернення до локального DNS сервера IP 192.168.1.1, який визначив, що DNS записи домену ppking.info знаходяться у DNS сервера ajay.ns.cloudflare .com.

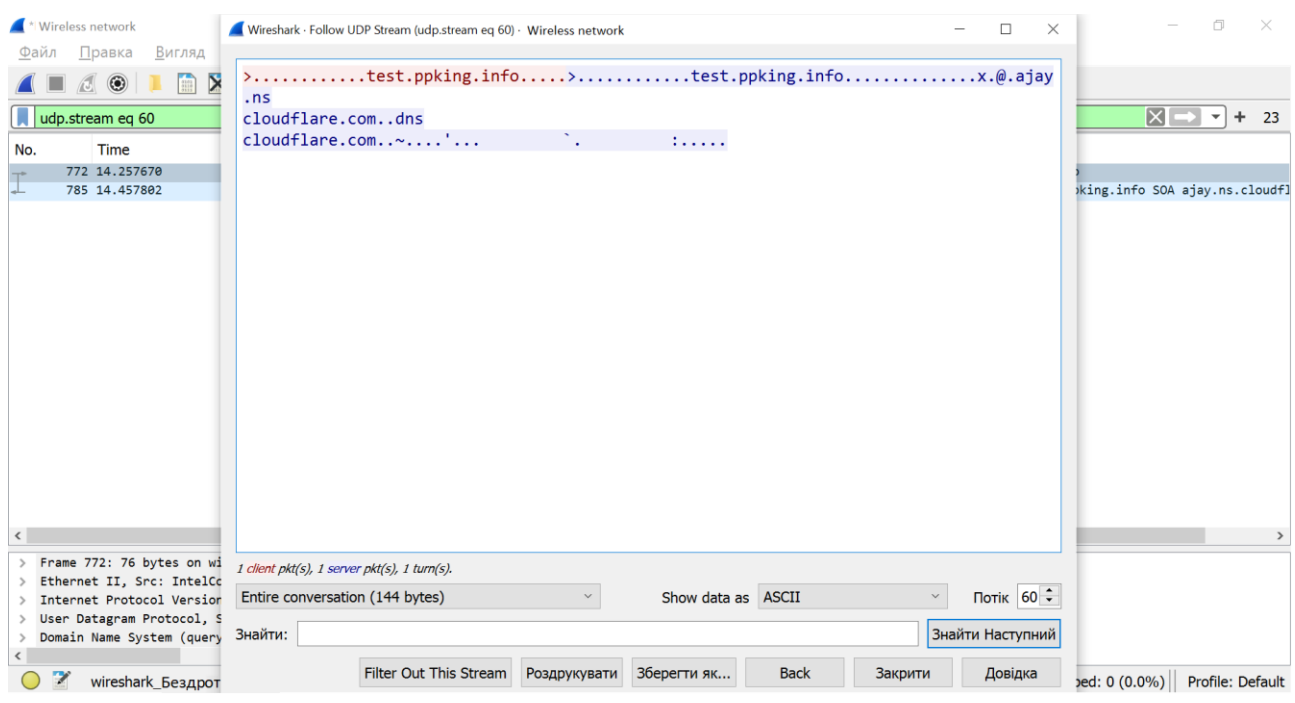

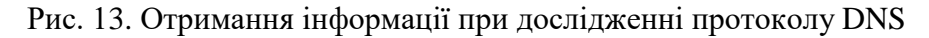

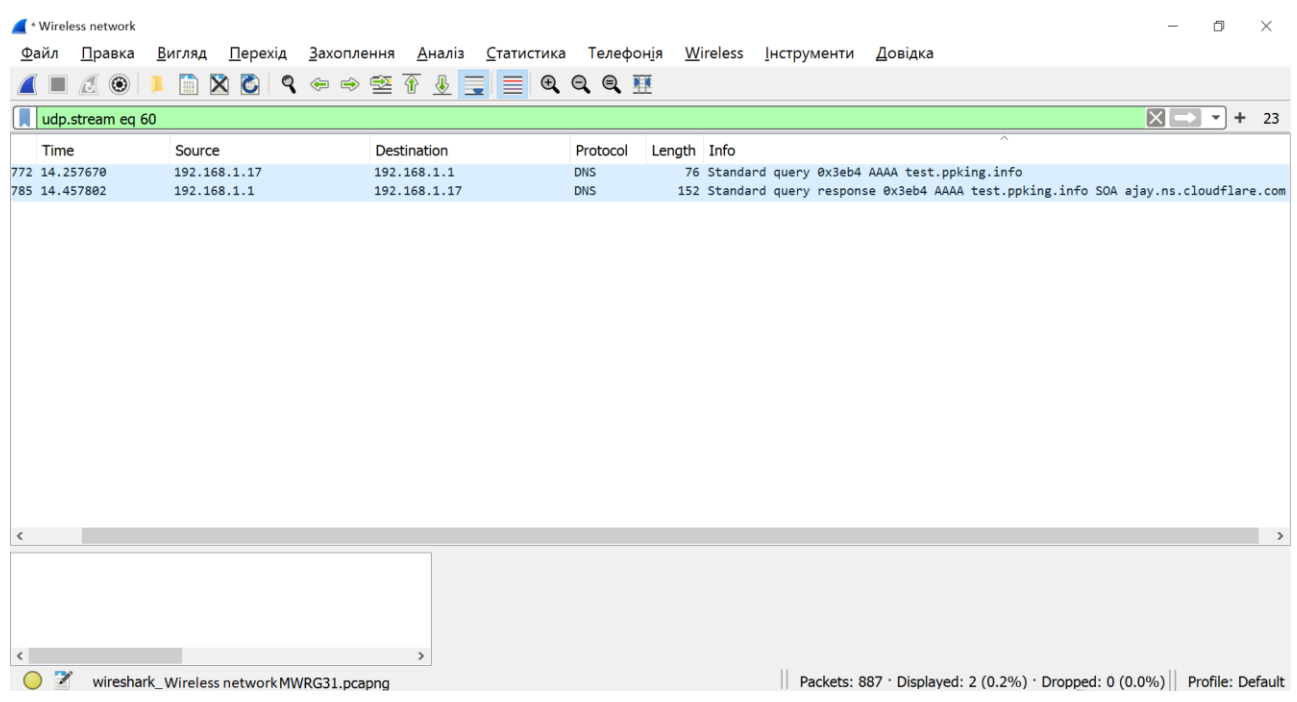

# Рис. 14. Отримання інформації при дослідженні протоколу DNS – AAAA запис

На рис. 15 показано, що локальний DNS сервер IP 192.168.1.1, вочевидь після спілкування з DNS сервером, де знаходяться DNS записи домену сайту, який досліджується,

<sup>©</sup> Захаржевський, А. Г., Таванюк, Д. М., & Хворостяний, Р. В. (2023). Технологія сніфінгу у локальній мережі підприємства з використанням Wireshark. Сучасний захист інформації, 3(55), 22–31. https://doi.org/10.31673/2409-7292.2023.030003.

\_\_\_\_\_\_\_\_\_\_\_\_\_\_\_\_\_\_\_\_\_\_\_\_\_\_\_\_\_\_\_\_\_\_\_\_\_\_\_\_\_\_\_\_\_\_\_\_\_\_\_\_\_\_\_\_\_\_\_\_\_\_\_

повернув відповідь відповідності доменного імені та IP адреси сайту, стався так званий resolving.

|               | * Wireless network                                    |                                           |                                                                                                    |               |                                     |  |                                                      |                         |             |       |                                                                         |                     | n. | $\times$ |
|---------------|-------------------------------------------------------|-------------------------------------------|----------------------------------------------------------------------------------------------------|---------------|-------------------------------------|--|------------------------------------------------------|-------------------------|-------------|-------|-------------------------------------------------------------------------|---------------------|----|----------|
| Файл          | Правка                                                | Вигляд                                    | <u>П</u> ерехід <u>З</u> ахоплення Аналіз Статистика Телефон <u>і</u> я Wireless Інструменти Довідка |               |                                     |  |                                                      |                         |             |       |                                                                         |                     |    |          |
|               | $\circ$                                               | m                                         | <b>XCI Q ⇔ ➾ ≌ T D E E Q Q Q TH</b>                                                                  |               |                                     |  |                                                      |                         |             |       |                                                                         |                     |    |          |
|               | udp.stream eq 6                                       |                                           |                                                                                                    |               |                                     |  |                                                      |                         |             |       |                                                                         | $X \rightarrow r$ + |    | 23       |
| No.           | Time                                                  |                                           | Source                                                                                               |               | <b>Destination</b>                  |  | Protocol                                             |                         | Length Info |       |                                                                         |                     |    |          |
|               | 30 2.023646                                           |                                           | 192.168.1.17                                                                                         |               | 192.168.1.1                         |  | <b>DNS</b>                                           |                         |             |       | 76 Standard query 0xa8d5 A test.ppking.info                             |                     |    |          |
|               | 35 2.031004                                           |                                           | 192.168.1.1                                                                                          |               | 192.168.1.17                        |  | <b>DNS</b>                                           |                         |             |       | 92 Standard query response 0xa8d5 A test.ppking.info A 64.226.107.164   |                     |    |          |
| $\hat{}$      |                                                       |                                           |                                                                                                    |               |                                     |  |                                                      |                         |             |       |                                                                         |                     |    |          |
|               | Frame 35: 92 bytes on wire (736 bits), 92 bytes captu |                                           |                                                                                                    |               | 0000 d8 f2 ca 70 f9 81 00 4a        |  |                                                      | 77 5b 1e 62 08 00 45 00 |             |       | $\cdots$ p $\cdots$ J w[ $\cdot$ b $\cdots$ E $\cdot$                   |                     |    |          |
| $\rightarrow$ | Ethernet II, Src: zte 5b:1e:62 (00:4a:77:5b:1e:62), D |                                           |                                                                                                    |               | 0010 00 4e 00 00 40 00 40 11        |  |                                                      | b7 3c c0 a8 01 01 c0 a8 |             |       | $- N - - \omega - \omega - \zeta$                                       |                     |    |          |
|               | Internet Protocol Version 4, Src: 192.168.1.1, Dst: 1 |                                           |                                                                                                    |               | 0020 <b>01 11 00 35 ef 3d 00 3a</b> |  | 0030 00 01 00 00 00 00 04 74 65 73 74 06 70 70 6b 69 | ea 85 a8 d5 81 80       |             | 00 01 | . 5 . <del>.</del><br>t est-ppki                                        |                     |    |          |
| $\rightarrow$ | User Datagram Protocol, Src Port: 53, Dst Port: 61245 |                                           |                                                                                                    |               | 0040                                |  | 6e 67 04 69 6e 66 6f 00 00 01 00 01 c0 0c 00 01      |                         |             |       | ng-info- --------                                                       |                     |    |          |
| $\rightarrow$ | Domain Name System (response)                         |                                           |                                                                                                    |               |                                     |  | 0050 00 01 00 00 01 2c 00 04 40 e2 6b a4             |                         |             |       | $\cdots$ , $\cdots$ $\mathbf{0}$ $\cdot$ k $\cdot$                      |                     |    |          |
| $\checkmark$  |                                                       |                                           |                                                                                                    | $\rightarrow$ |                                     |  |                                                      |                         |             |       |                                                                         |                     |    |          |
|               | $\mathbb Z$                                           | wireshark_ Wireless network MWRG31.pcapng |                                                                                                    |               |                                     |  |                                                      |                         |             |       | Packets: 887 · Displayed: 2 (0.2%) · Dropped: 0 (0.0%) Profile: Default |                     |    |          |

Рис. 15. Отримання інформації при дослідженні протоколу DNS – A запис

Існує кілька способів боротьби зі сніферами. Одним з них є їх виявлення за допомогою антисніферів. Серед таких програмних засобів, що ловлять сніфери в мережі, можна назвати: AntiSniff, CPM (Check Promiscuous Mode), neped, sentinel. Однак добре налаштований сніфер знайти ними неможливо. Пошук невиявлених засобів можливий лише непрямими способами, наприклад, шляхом створення пасток та генерації хибного трафіку до них. Хост, який скористався неправдивою інформацією, буде значним джерелом інформації для успішного пошуку сніфера. Використання засобів шифрування трафіку (криптографії) не запобігає можливості перехоплення повідомлень і не розпізнає роботу сніферів, проте є дієвим засобом боротьби зі сніферами. На сьогодні існують різні реалізації цього способу з різним ступенем надійності. Криптографія деяких пристроїв Cisco на мережевому рівні базується на протоколі IPSec, який є стандартним методом захищеного зв'язку між пристроями за допомогою протоколу IP. До інших криптографічних протоколів, які можна використовувати для боротьби зі сніфінгом, можна віднести SSH (Secure Shell) та SSL (Secure Socket Layer). Безперечно, що боротися зі сніферами краще запобіжними засобами, зводячи ефективність їх використання до нуля.

Якщо сніфер використовується порушником, це вважається атакою. Якщо сніфер санкціоновано використовується адміністратором мережі, це потужний засіб аналізу роботи мережі. Є чотири сфери, де використовують сніфер у добрих намірах: мережеві інженери (щоб оптимізувати мережу, вони мають слідкувати за трафіком), системні адміністратори (їм необхідно спостерігати за трафіком, щоб збирати дані про показники на кшталт пропускної спроможності мережі), фахівці з кібербезпеки (вони можуть помітити підозрілу активність у мережі, відстежуючи її). Роботодавці можуть використовувати програмне забезпечення для відстеження своїх співробітників.

<sup>©</sup> Захаржевський, А. Г., Таванюк, Д. М., & Хворостяний, Р. В. (2023). Технологія сніфінгу у локальній мережі підприємства з використанням Wireshark. Сучасний захист інформації, 3(55), 22–31. https://doi.org/10.31673/2409-7292.2023.030003.

### **Висновки**

З досліджень із перехоплення мережного трафіку за допомогою Wireshark можна зробити такі висновки. Можливе перехоплення будь-яких даних, що передаються через мережу, якщо дані, які передаються, не в зашифрованому вигляді, якщо сервери та пристрої не використовують зашифрований протокол для віддаленого керування, наприклад SSH. Або якщо, наприклад, корпоративні web ресурси відкриті для доступу по відкритому протоколу HTTP, а не використовую шифрування SSL і протокол HTTPS, або якщо корпоративні поштові служби використовують не захищені поштові протоколи без SSL шифрування SMTP, POP3, IMAP.

Тому найкращим способом протидії сніфінгу та крадіжки облікових та корпоративних даних є впровадження протоколів шифрування на всіх пристроях мережі та для всіх сервісів підприємства. Але не завжди підприємство має можливості впровадити повне шифрування всіх ресурсів, не завжди є можливість навчити співробітників безпечної поведінки в мережі і особливо в мережі Internet. Так само іноді буває досить важко і дорого забезпечити фізичний захист периметра підприємства від проникнення сторонніх чи не авторизованих осіб, що також є ризиком для крадіжки даних за допомогою сніфінгу мережного трафіку.

Важливо регулярно перевіряти свою локальну мережу на наявність вразливостей, які можуть бути використані для сніфінгу, та вживати заходів щодо їх усунення. Знання основних принципів роботи мережевих протоколів та програмного забезпечення для аналізу трафіку, такого як Wireshark, може допомогти у виявленні сніфінгу та захисті від нього.

#### **Перелік посилань**

1. Жилін А. В. Технології захисту інформації в інформаційно-телекомунікаційних системах: навч. посіб. / А. В. Жилін, О. М. Шаповал, О. А. Успенський ; ІСЗЗІ КПІ ім. Ігоря Сікорського. – Київ : КПІ ім. Ігоря Сікорського, Вид-во «Політехніка», 2021. – 213 с.

2. Аналізатори [Електронний ресурс] – Режим доступу до ресурса: <https://thk.kz/index.php/informatsiya/stati/318-20-besplatnykh-programm-administratora>

3. 11 найкращих нюхачів WiFi - бездротові нюхачі пакетів у 2021 році. [Електронний ресурс] – Режим доступу до ресурса:<https://uk.myservername.com/11-best-wifi-sniffers-wireless-packet-sniffers-2021><br>4. Що таке сніфер? [Електронний ресурс] — Режим доступу

4. Що таке сніфер? [Електронний ресурс] – Режим доступу до ресурса: <https://www.avg.com/en/signal/what-is-sniffer>

5. Chris Sanders. Practical packet analysis using Wireshark то Solve Real-World neтwork probleмs, 3-rd edition: San Francisco - No Starch Press, 2017 – 368 p.

6. Wireshark. [Електронний ресурс] – Режим доступу до ресурса: <http://www.wireshark.org/>

\_\_\_\_\_\_\_\_\_\_\_\_\_\_\_\_\_\_\_\_\_\_\_\_\_\_\_\_\_\_\_\_\_\_\_\_\_\_\_\_\_\_\_\_\_\_\_\_\_\_\_\_\_\_\_\_\_\_\_\_\_\_\_

Надійшла: 16.07.2023 Рецензент: д.т.н., професор Гайдур Г.І.

<sup>©</sup> Захаржевський, А. Г., Таванюк, Д. М., & Хворостяний, Р. В. (2023). Технологія сніфінгу у локальній мережі підприємства з використанням Wireshark. Сучасний захист інформації, 3(55), 22–31. https://doi.org/10.31673/2409-7292.2023.030003.